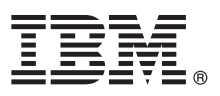

## **Leitfaden für den Schnelleinstieg**

### *Erste Schritte beim Herunterladen und Installieren des Musterpakets für IBM Business Monitor.*

**Landessprachliche Versionen:** Wenn Sie diesen Leitfaden für den Schnelleinstieg in anderen Sprachen abrufen möchten, drucken Sie die jeweilige landessprachliche PDF-Datei aus der [Bibliothek von IBM Business Monitor \(http://www.ibm.com/software/](http://www.ibm.com/software/integration/business-monitor/library/) [integration/business-monitor/library/\)](http://www.ibm.com/software/integration/business-monitor/library/).

### **Produktübersicht**

IBM® Business Monitor Pattern Pattern ist eine Konfiguration für virtuelle Muster von Business Monitor, die Funktionen für Business Monitoring bereitstellt, die für typische Business-Monitoring-Projekte konfiguriert werden.

Ein *virtuelles Muster* ist ein systemzentrales oder anwendungszentrales Muster, das Sie erstellen, um die Ressourcen zu definieren, die zur Unterstützung der Software (einschließlich Webanwendungen, Datenbanken und Benutzerregistrys) erforderlich sind. Zum Erstellen eines virtuellen Musters verwenden Sie die Musterartefakte - wie beispielsweise Softwarekomponenten, Scriptpakete, Links und Richtlinien - und geben Servicequalitätsebenen an. Sie verwenden dann das virtuelle Muster zum Erstellen, Implementieren und Verwalten von IBM Business Monitor-Umgebungen.

# $\odot$

#### **1 Schritt 1: Auf Software und Dokumentation zugreifen**

Wechseln Sie nach dem Herunterladen des IBM Business Monitor Pattern-Pakets von IBM Passport Advantage nach [Mus](http://www.ibm.com/support/docview.wss?uid=swg27036093)[ter für IBM Business Process Management \(http://www.ibm.com/support/docview.wss?uid=swg27036093\)](http://www.ibm.com/support/docview.wss?uid=swg27036093) und befolgen Sie die Anweisungen zur entsprechenden Version und zum entsprechenden Betriebssystem unter **Muster für IBM Business Process Management**.

Listen der im Produktangebot enthaltenen Komponenten finden Sie im Abschnitt zu den Inhalten in der [Dokumentation zu](http://www.ibm.com/support/knowledgecenter/SS9KLH/welcome) [IBM Business Monitor Pattern \(http://www.ibm.com/support/knowledgecenter/SS9KLH/welcome\)](http://www.ibm.com/support/knowledgecenter/SS9KLH/welcome).

Die vollständige Dokumentation, die auch Installationsanweisungen enthält, finden Sie in der [Bibliothek von IBM Business](http://www.ibm.com/software/integration/business-monitor/library/) [Monitor \(http://www.ibm.com/software/integration/business-monitor/library\)](http://www.ibm.com/software/integration/business-monitor/library/).

#### **2 Schritt 2: Hardware und Systemkonfiguration bewerten**

#### Informationen zu den Systemanforderungen (einschließlich den unterstützten Betriebssystemen, zugehöriger Software, Hypervisor und Hardwarevoraussetzungen) finden Sie, wenn Sie zu [Software Product Compatibility Reports \(http://](http://www.ibm.com/software/reports/compatibility/clarity/index.html) [www.ibm.com/software/reports/compatibility/clarity/index.html\)](http://www.ibm.com/software/reports/compatibility/clarity/index.html) navigieren und **IBM Business Monitor Pattern** sowie die entsprechende Version auswählen.

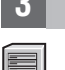

#### **3 Schritt 3: Business Monitor Pattern installieren**

Sie können IBM Business Monitor Pattern über ein lokales Verzeichnis oder mithilfe einer Remote URL installieren. Installationsanweisungen finden Sie in den Installationsinformationen in der [Dokumentation zu IBM Business Monitor](http://www.ibm.com/support/knowledgecenter/SS9KLH/welcome) [Pattern \(http://www.ibm.com/support/knowledgecenter/SS9KLH/welcome\)](http://www.ibm.com/support/knowledgecenter/SS9KLH/welcome).

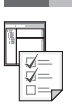

#### **4 Schritt 4: Erste Schritte**

Informationen zu vordefinierten Mustern für virtuelle Systeme finden Sie in der [Dokumentation zu IBM Business Monitor](http://www.ibm.com/support/knowledgecenter/SS9KLH/welcome) [Pattern \(http://www.ibm.com/support/knowledgecenter/SS9KLH/welcome\)](http://www.ibm.com/support/knowledgecenter/SS9KLH/welcome).

### **Weiterführende Informationen**

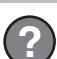

- Weitere Informationen finden Sie unter den folgenden Ressourcen:
	- v [Bibliothek von IBM Business Monitor \(http://www.ibm.com/software/integration/business-monitor/library/\)](http://www.ibm.com/software/integration/business-monitor/library/)
	- v [IBM BPM developerWorks-Forum \(http://www.ibm.com/developerworks/forums/forum.jspa?forumID=2382\)](http://www.ibm.com/developerworks/forums/forum.jspa?forumID=2382)
	- v [IBM Business Monitor Support Portal \(http://www.ibm.com/support/entry/portal/Overview/Software/WebSphere/](http://www.ibm.com/support/entry/portal/Overview/Software/WebSphere/WebSphere_Business_Monitor) [WebSphere\\_Business\\_Monitor\)](http://www.ibm.com/support/entry/portal/Overview/Software/WebSphere/WebSphere_Business_Monitor)

IBM Business Monitor Licensed Materials - Property of IBM. Copyright IBM Corp. 2000, 2016.

IBM, das IBM Logo, ibm.com, developerWorks, Passport Advantage, PureApplication und WebSphere sind Marken oder eingetragene Marken der IBM Corporation in den USA und/oder anderen Ländern. Weitere Produkt- und<br>Servicenamen

Teilenummer: CN91EML

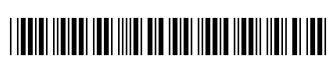